## LIST command

2205 GstarCAD MY /KW August 17, 2021 [CAD Commands](https://kb.gstarcad.com.my/category/cad-commands/113/) 0 1489

The **LIST** command is used to display the properties data of selected objects.

## **Command Access:**

**Ribbon** : Home > Utilities > Measure >List **Menu** : Tools > Inquiry > List **Command** : LIST

## **Command Prompts:**

Select object:

## **Function Description**:

Users could use this command to display the properties of selected objects and copy them to text files. The "gcad Text Window" will show the type of object, layer, its X, Y, Z position in UCS and model or layout space.

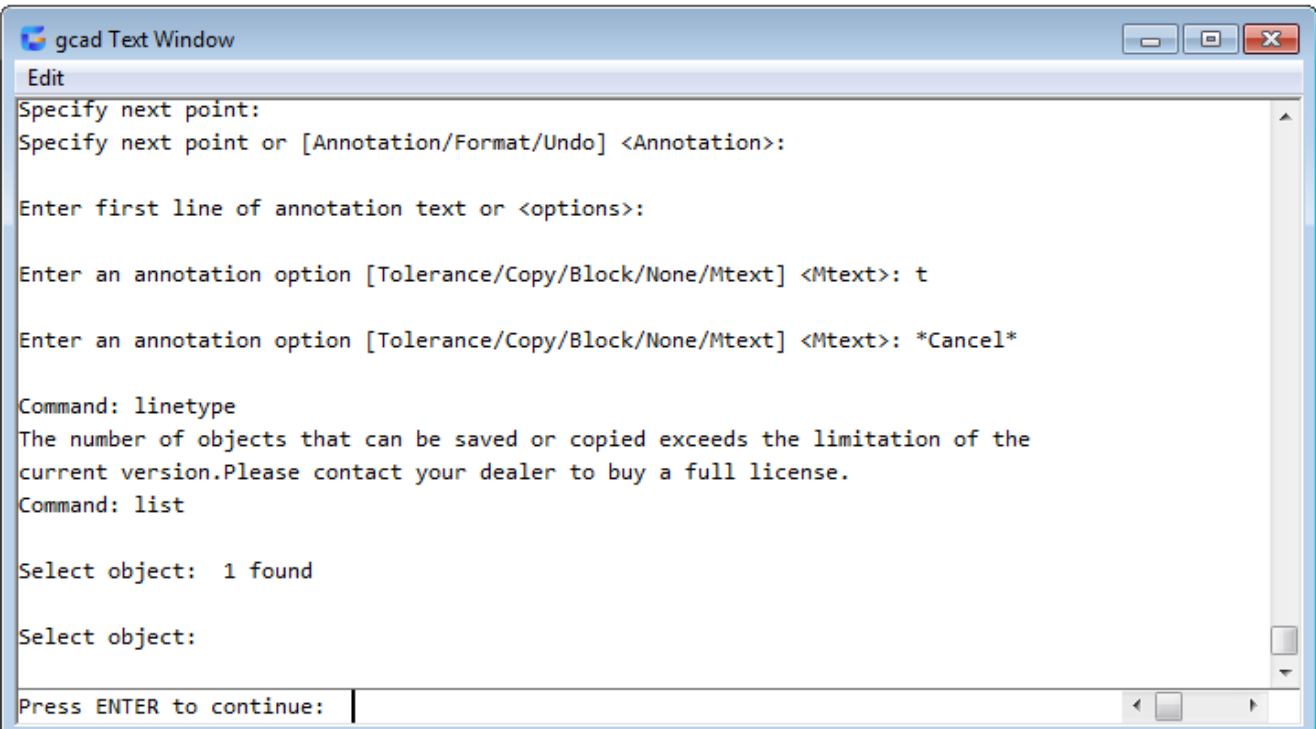

Online URL: <https://kb.gstarcad.com.my/article/list-command-2205.html>